**Как изменить фоновый рисунок дисплея на телефоне DPH-150SE/F5A и DPH-400GE/F2.**

 На телефонах **DPH-150SE/F5A и DPH-400GE/F2** можно установить свой фоновый рисунок для дисплея. Для этого подойдут изображения разрешением 320х240(**DPH-150SE/F5A**) или 480х320(**DPH-400GE/F2)** глубиной цвета 16 бит.

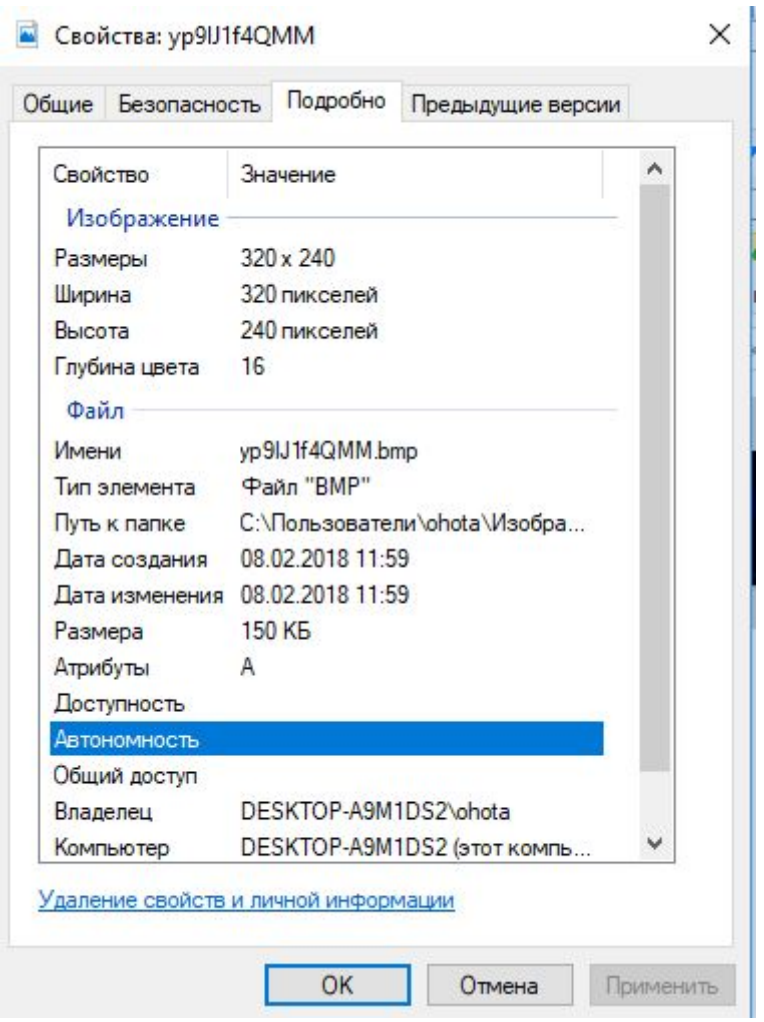

Далее необходимо выбрать изображение через веб-интерфейс телефона.

Для этого переходим в меню **Настройка телефона**→ **Расширенные**. В разделе **Background Picture**выбираем файл и нажимаем кнопку **Загрузить**

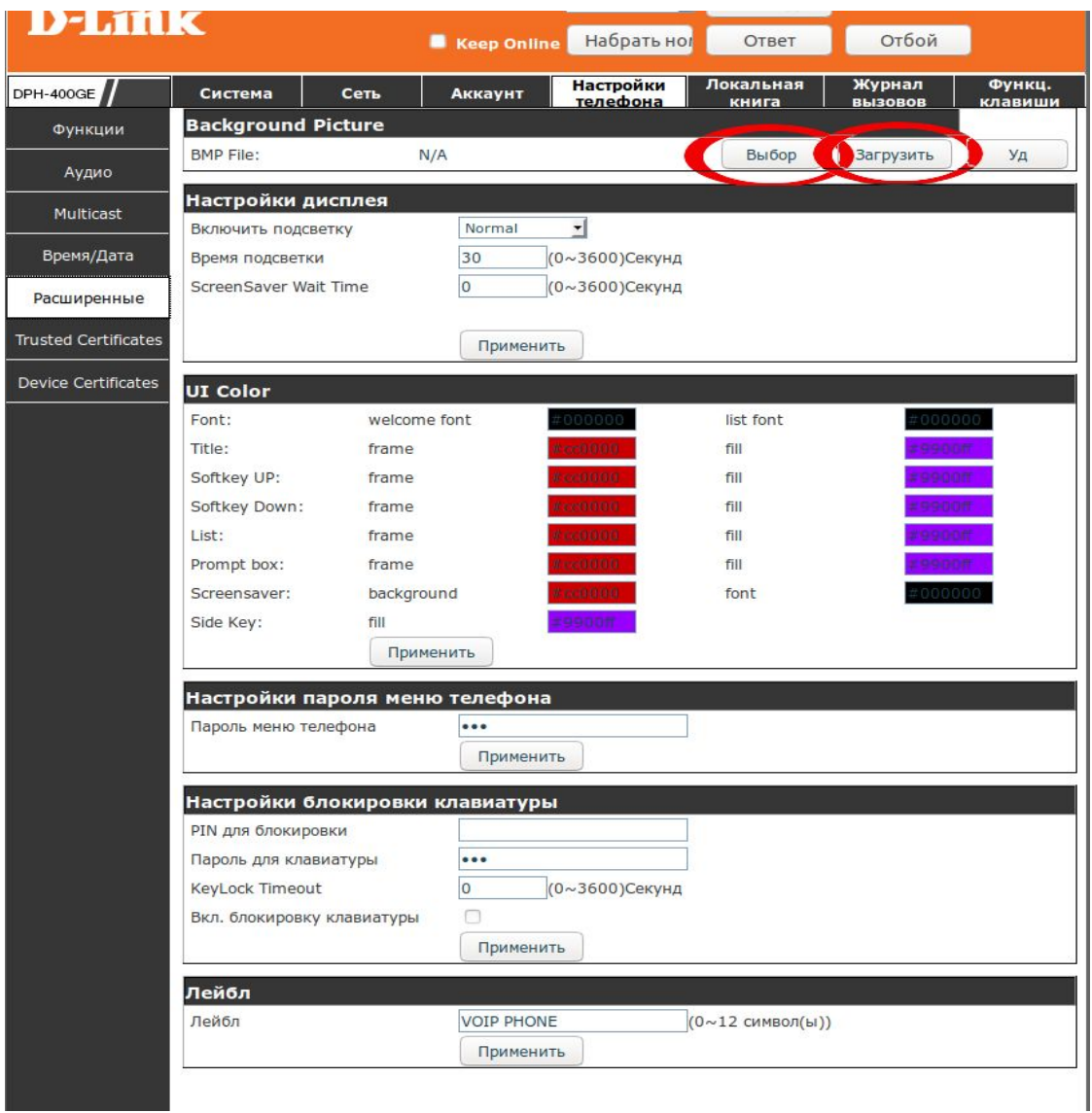

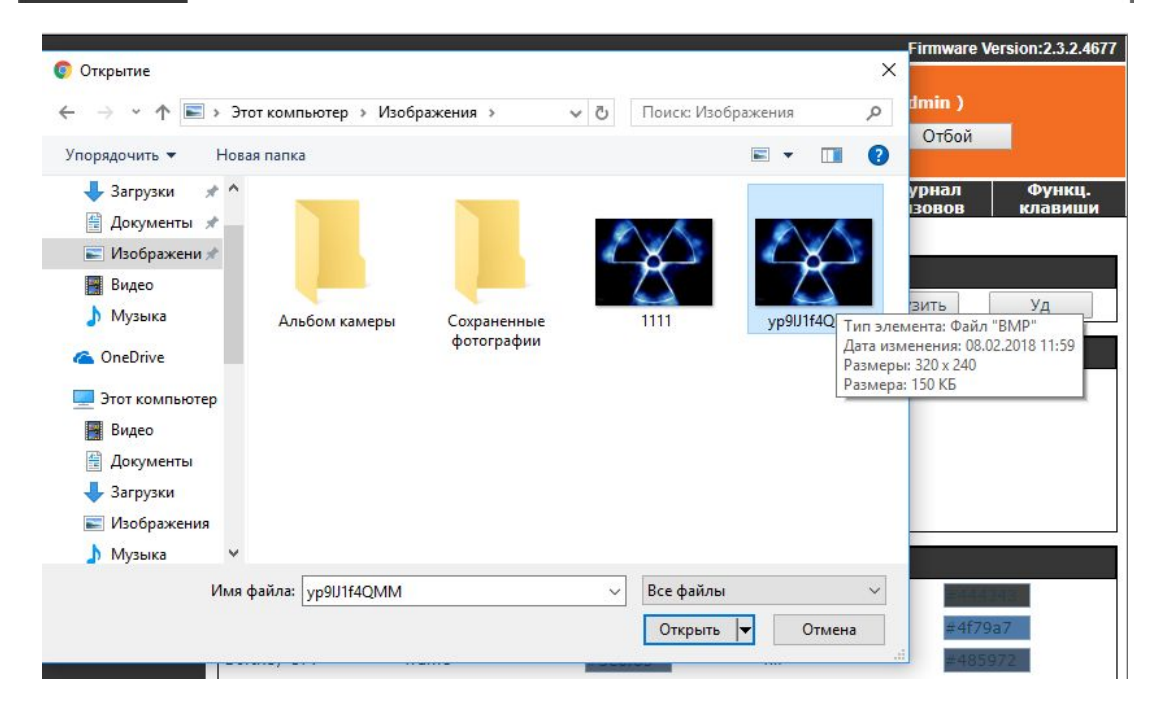

В Данном же меню можно изменить цвета шрифтов дисплея, кнопок и строки состояния. В нижнем разделе(Лэйбл) меняется приветствие (надпись в левом верхнем углу строки состояния). После можно проверить, как изменился фоновый рисунок через меню телефона, сохранив изображение на локальный компьютер.

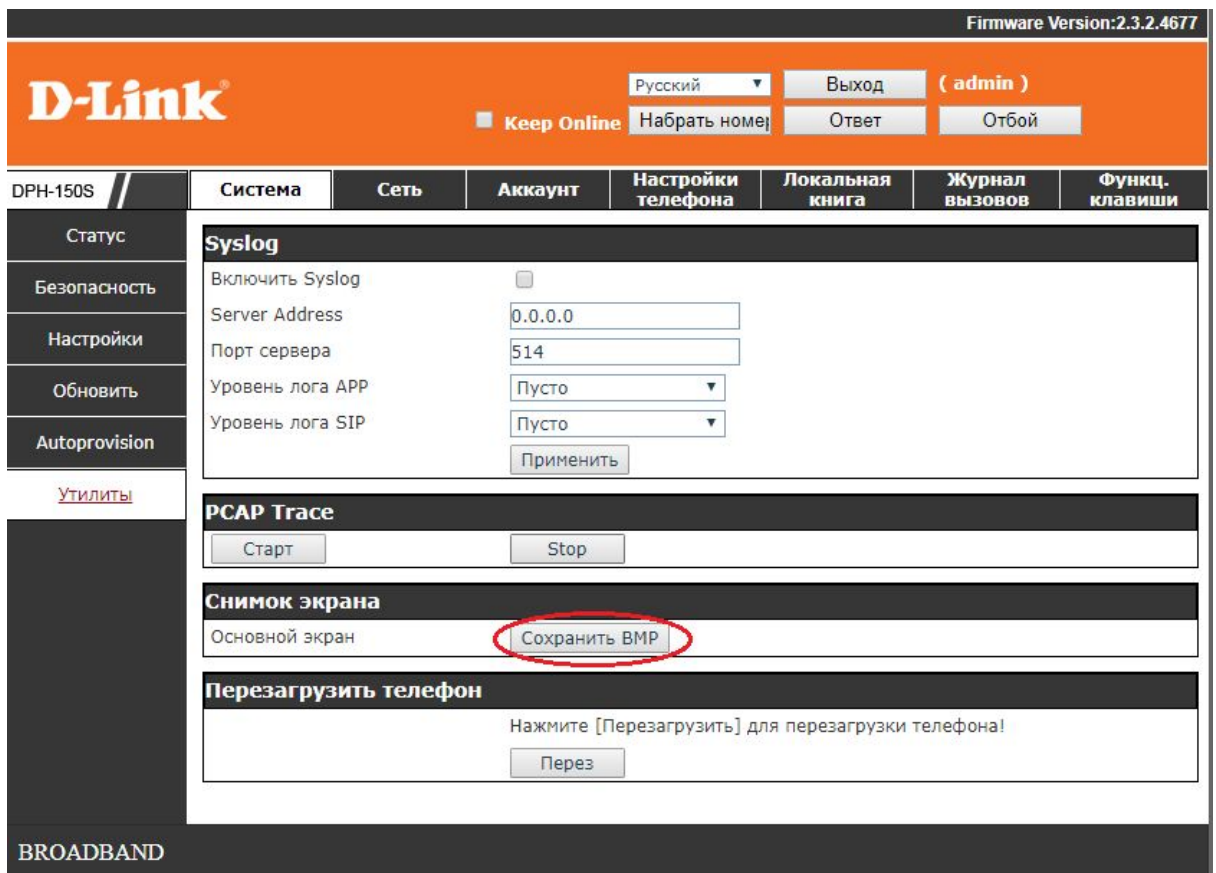

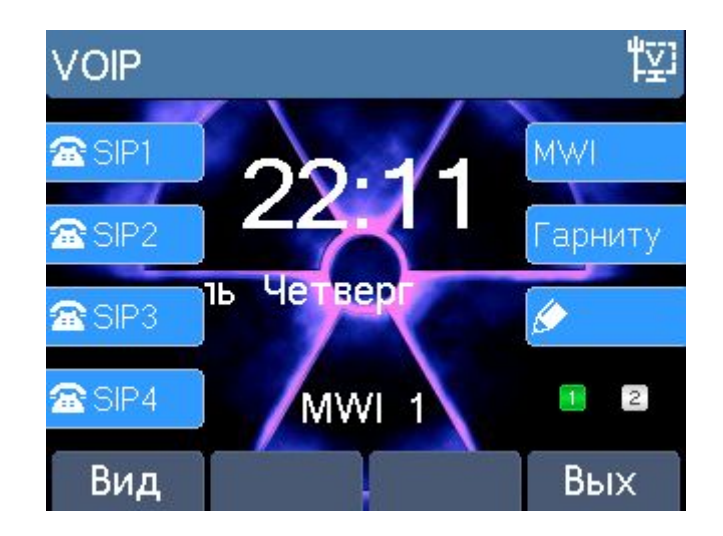